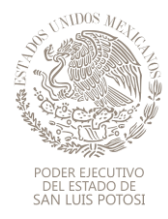

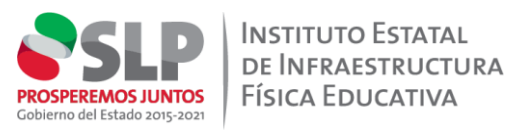

## **PROCESO PARA ACCESAR AL SERVICIO DEL IEIFE EN LA PLATAFORMA " TU ESPACIO CIUDADANO"**

Con el propósito de que se aprecie el proceso de un usuario al momento de realizar la gestión en la plataforma **"TU ESPACIO CIUDADANO"** para la **"REVISION DE EXPEDIENTES TECNICOS A PLANTELES"** se realiza la siguiente descripción.

1. **Colocar en el buscador de internet la dirección <https://tramites.slp.gob.mx/>**

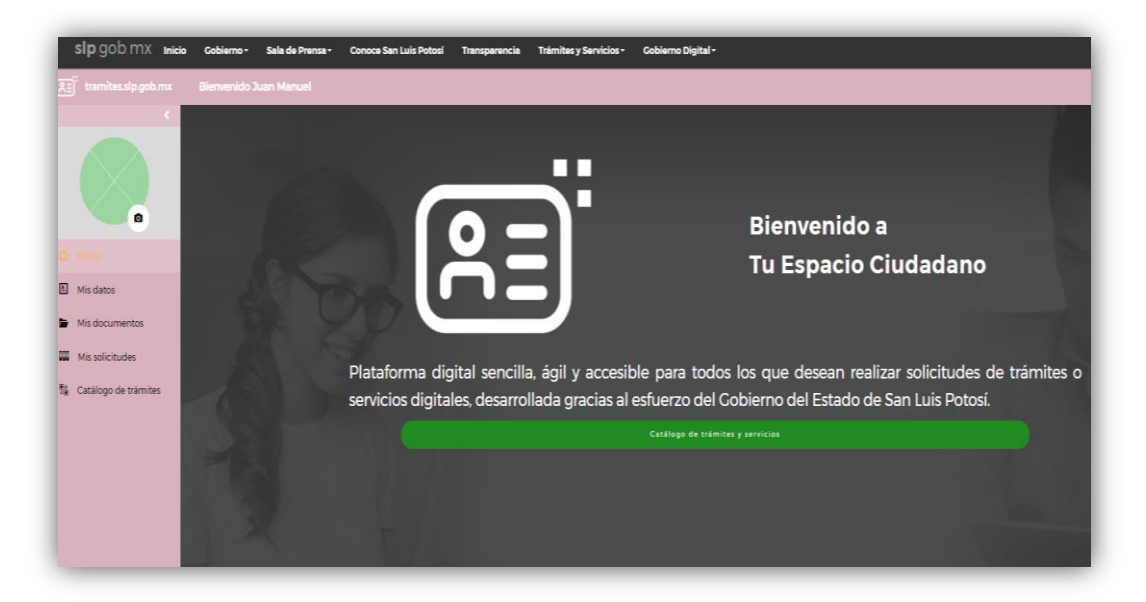

2. Dar click en" **buscar trámite"**

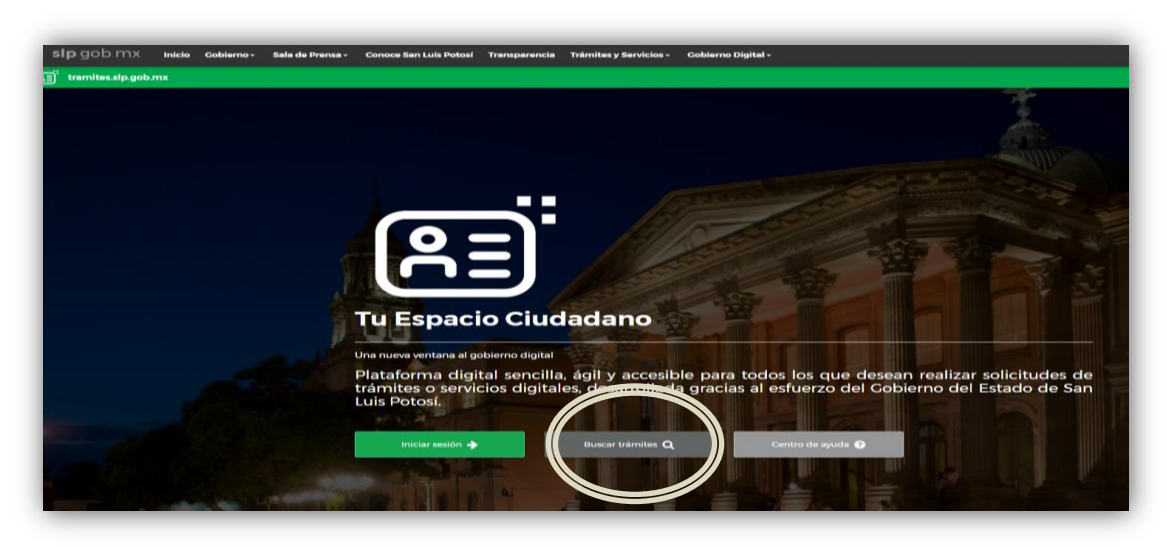

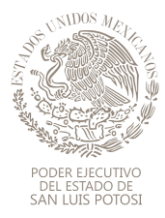

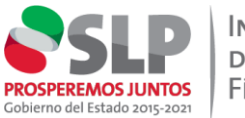

3. Colocarse en buscar trámite, **con la palabra relacionada al servicio de este Instituto, tales como IEIFE, validación, construcción**, entre otros y dar aceptar.

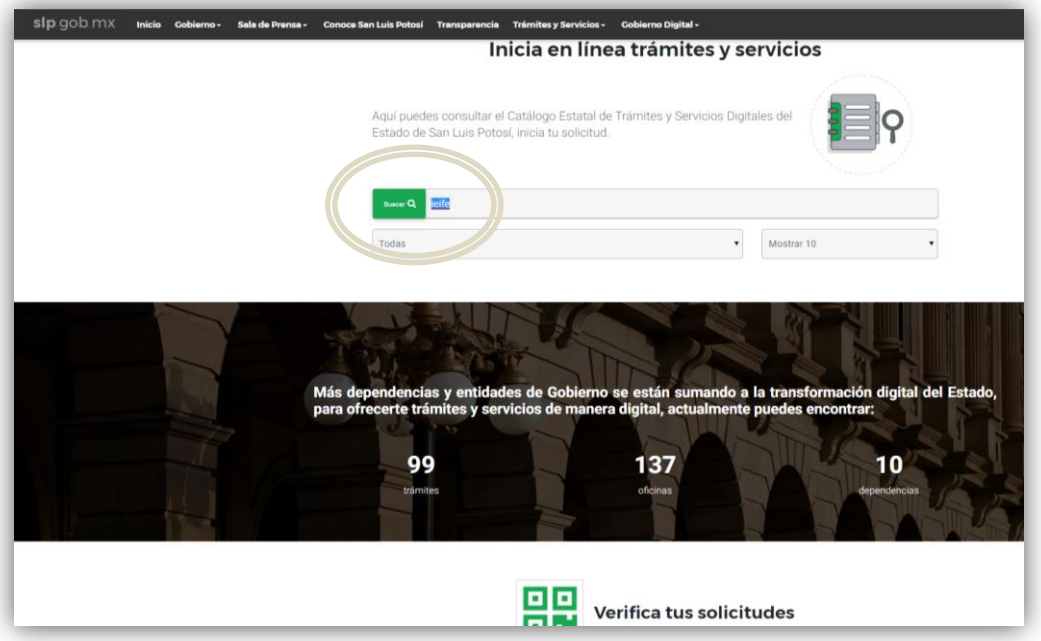

4. A continuación, aparece el inicio al espacio de trámites para el IEIFE, donde el usuario elige la opción **" Información antes de Iniciar"**

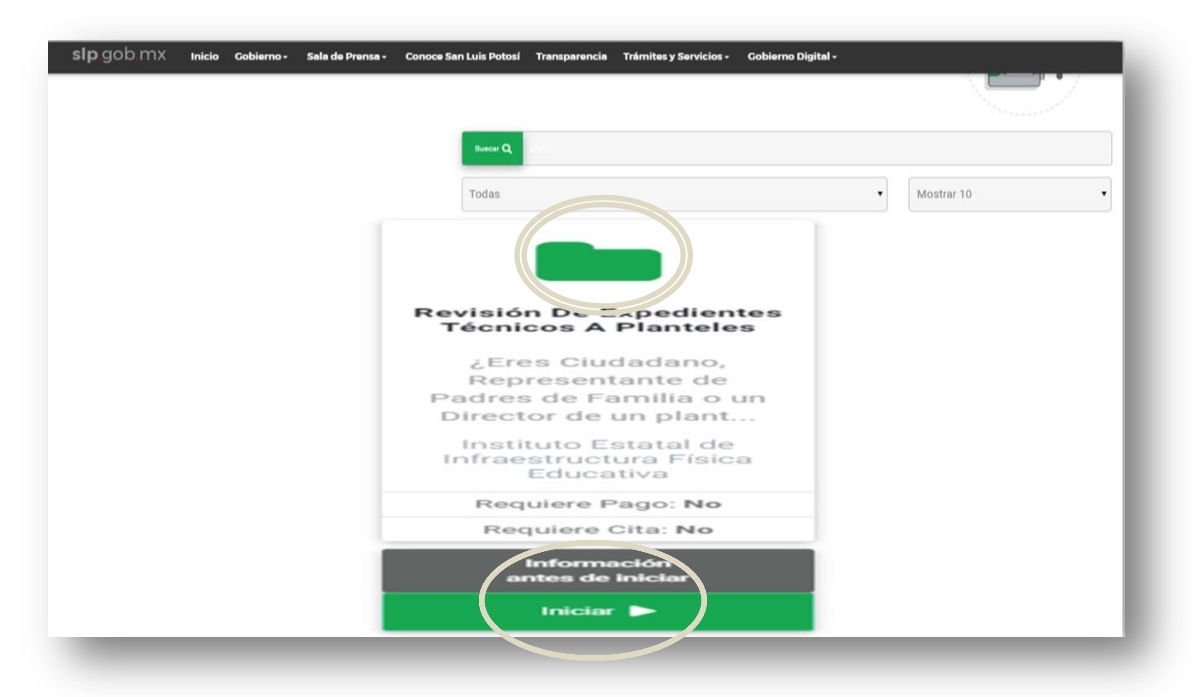

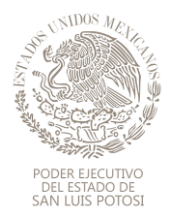

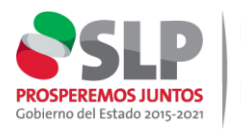

5. En seguida se despliegan una serie de ventanas con la información previa antes de iniciar el trámite ante el IEIFE.

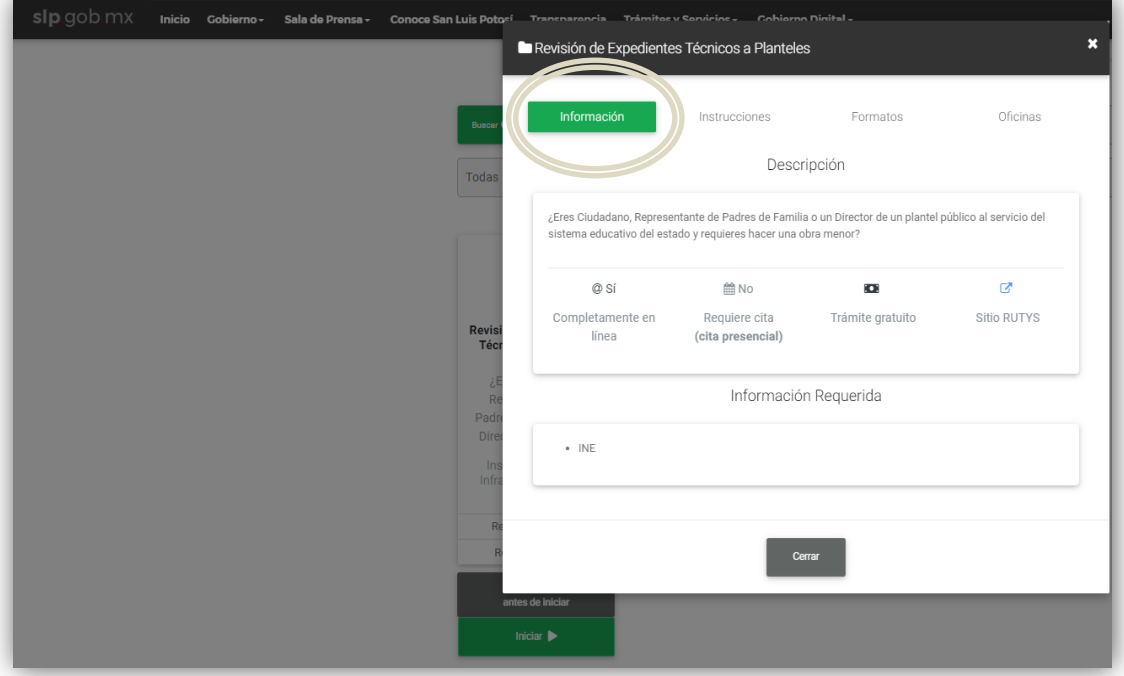

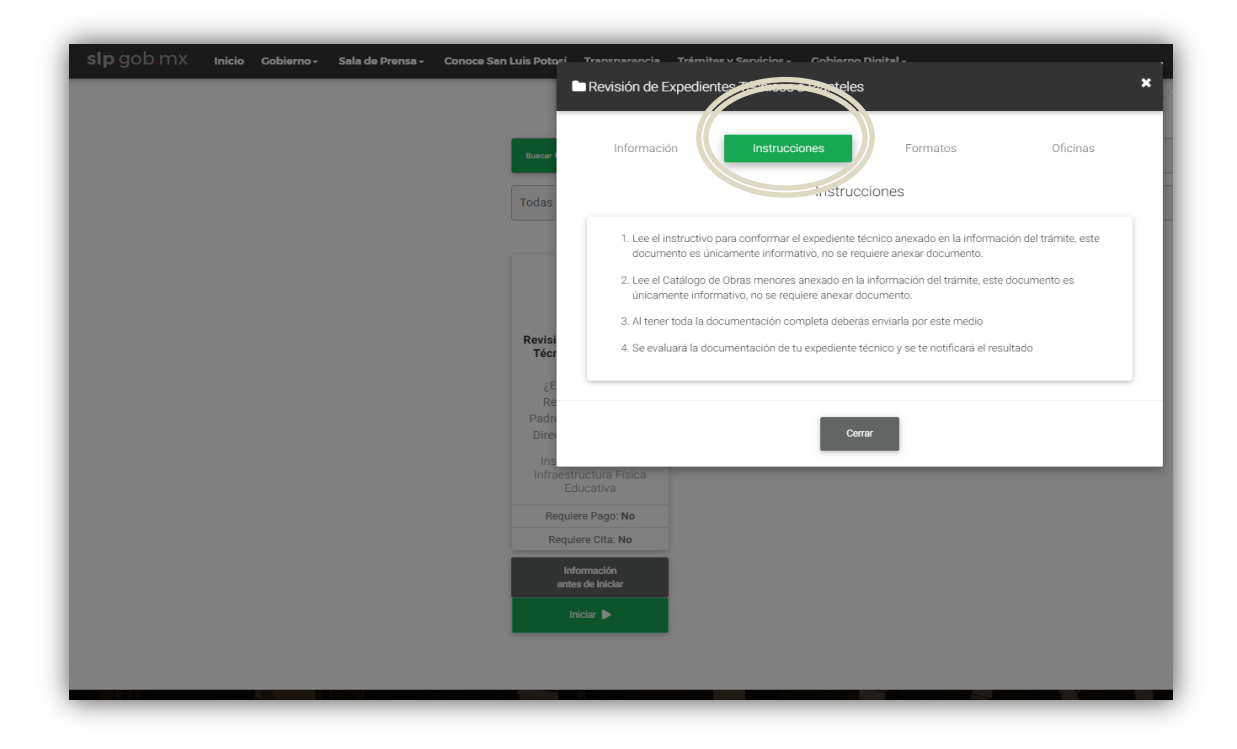

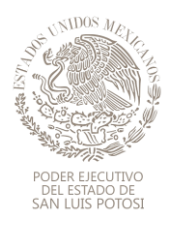

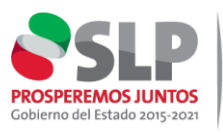

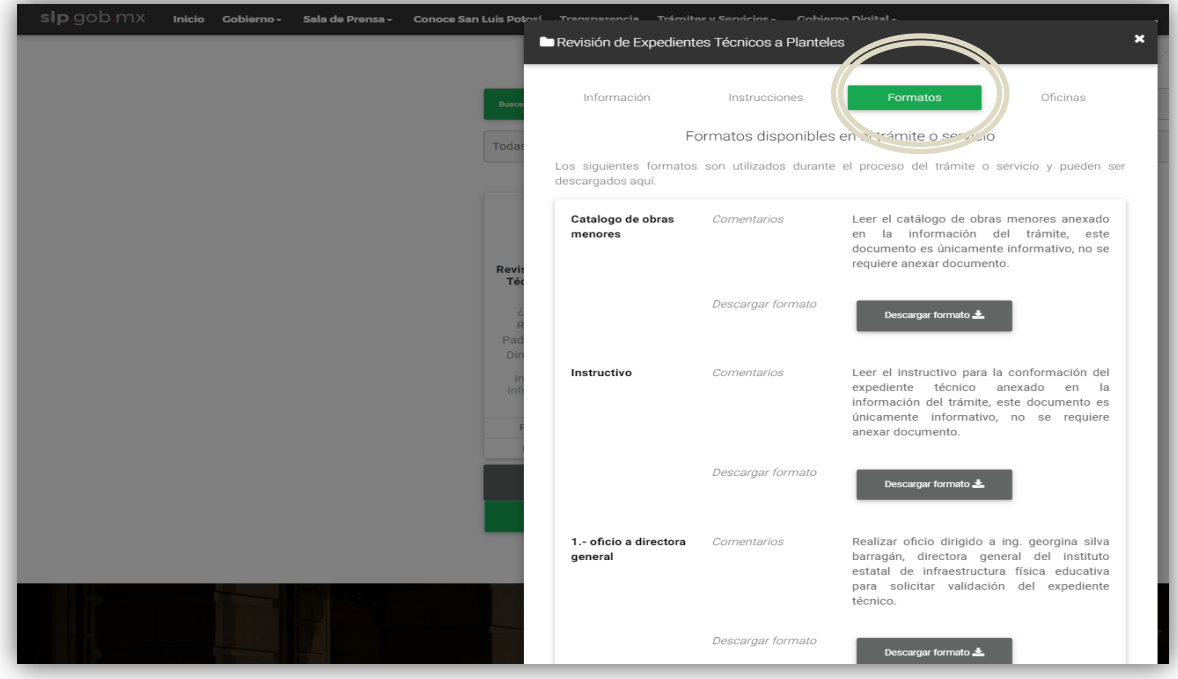

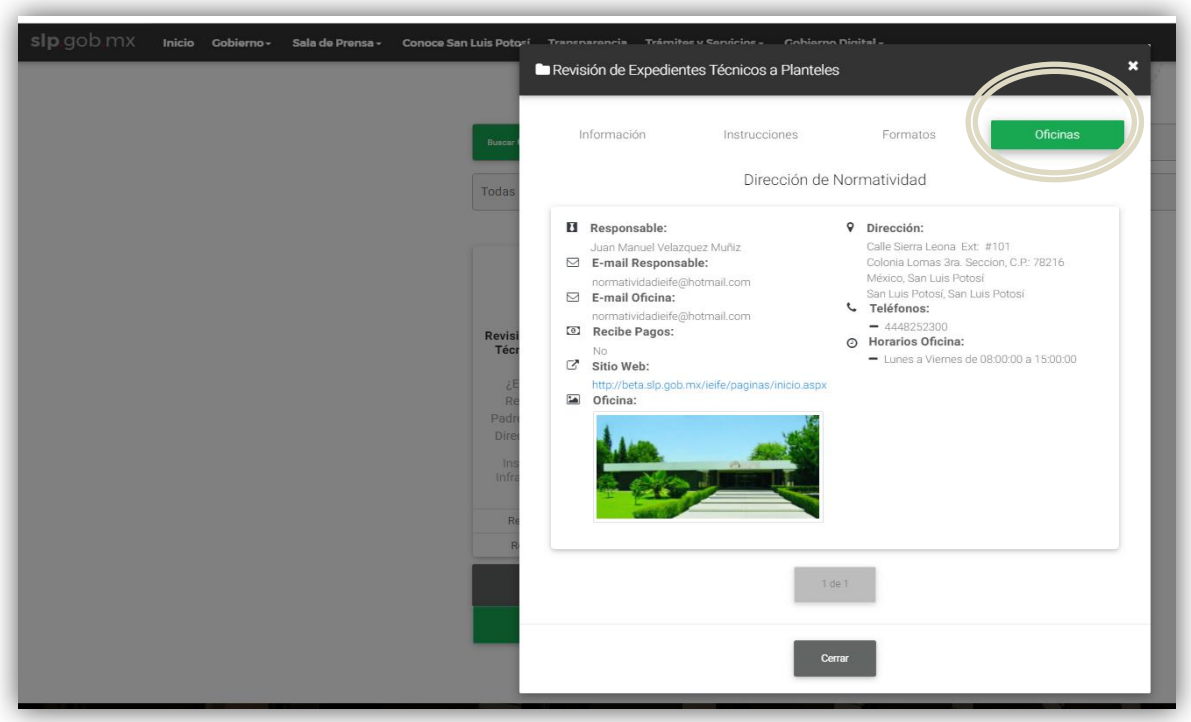

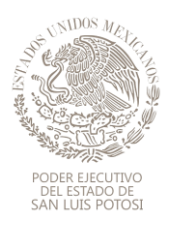

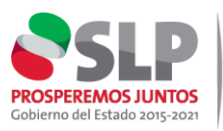

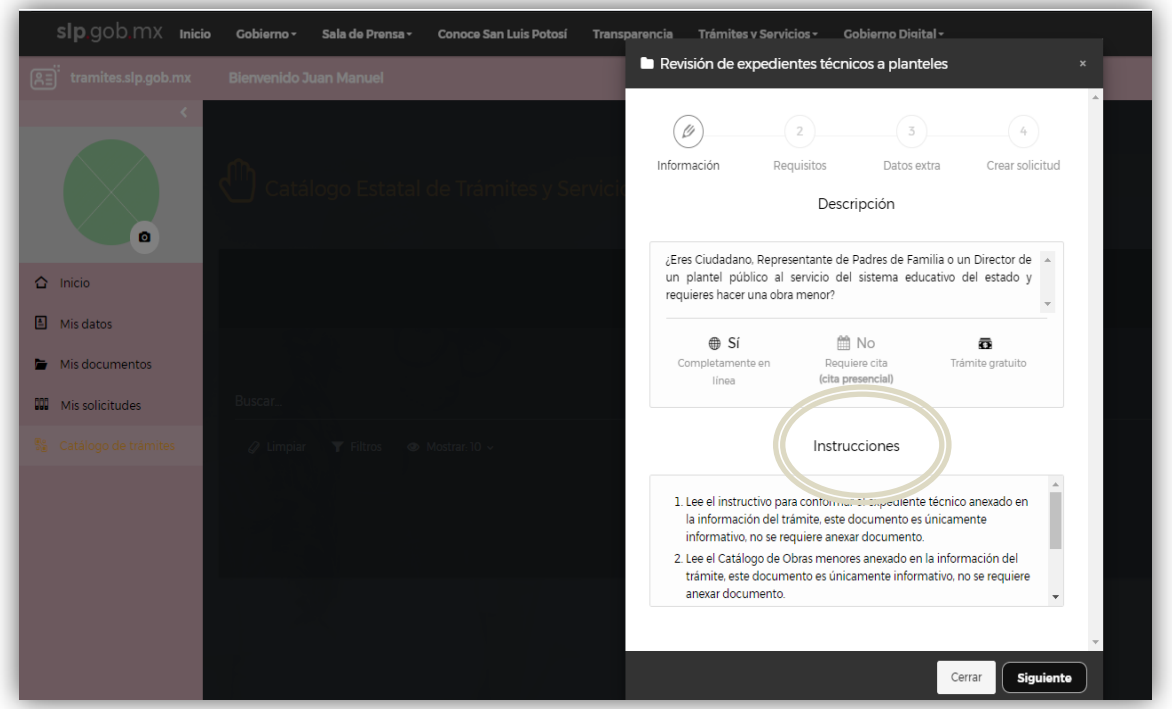

6 Ya leídas las instrucciones, concluir y **dar click en "Iniciar" y posterior " Crear Cuenta"** como usuario para poder tener acceso a la plataforma y realizar los servicios que se ofrecen en la misma, seguir instrucciones e **"Iniciar sesión"**

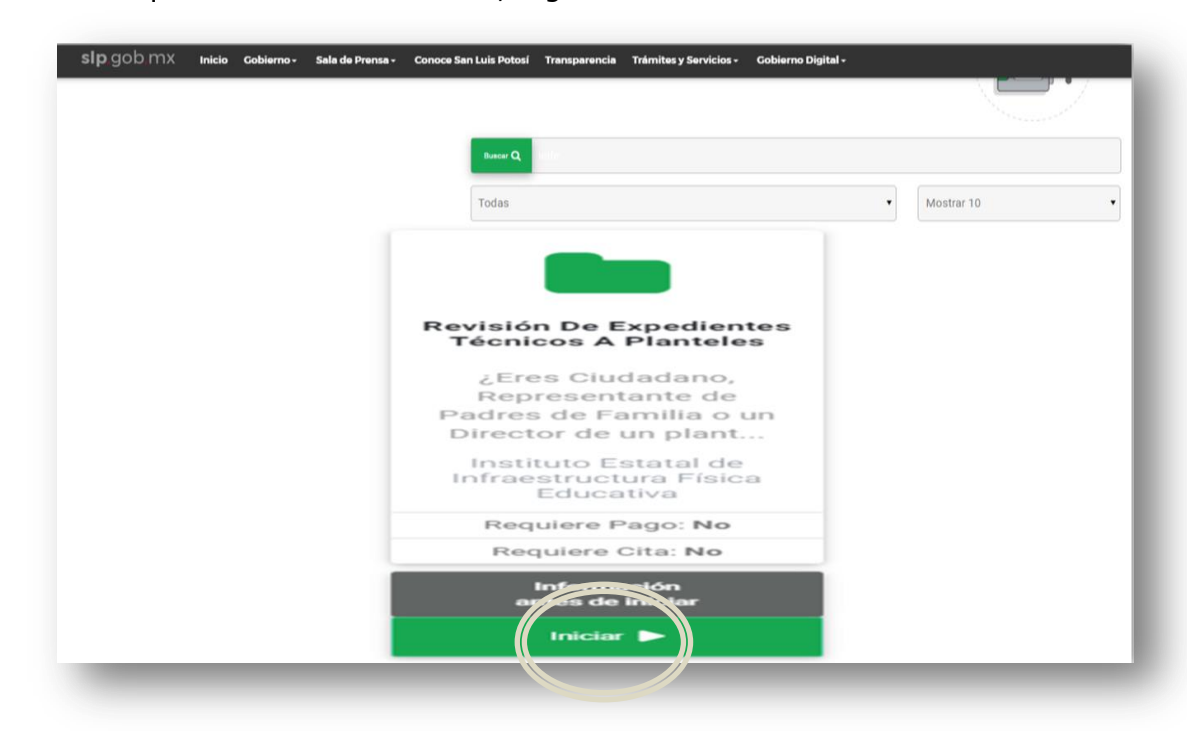

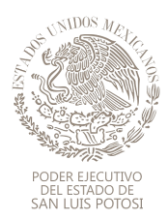

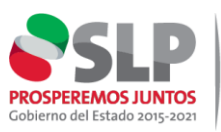

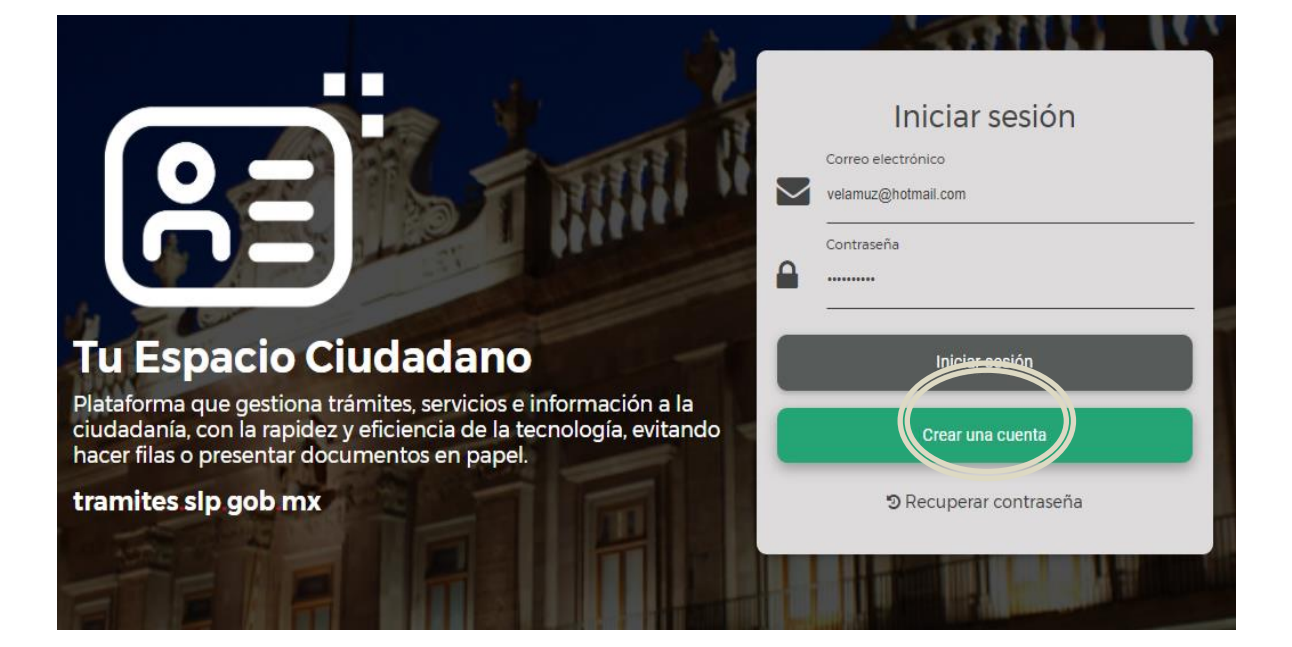

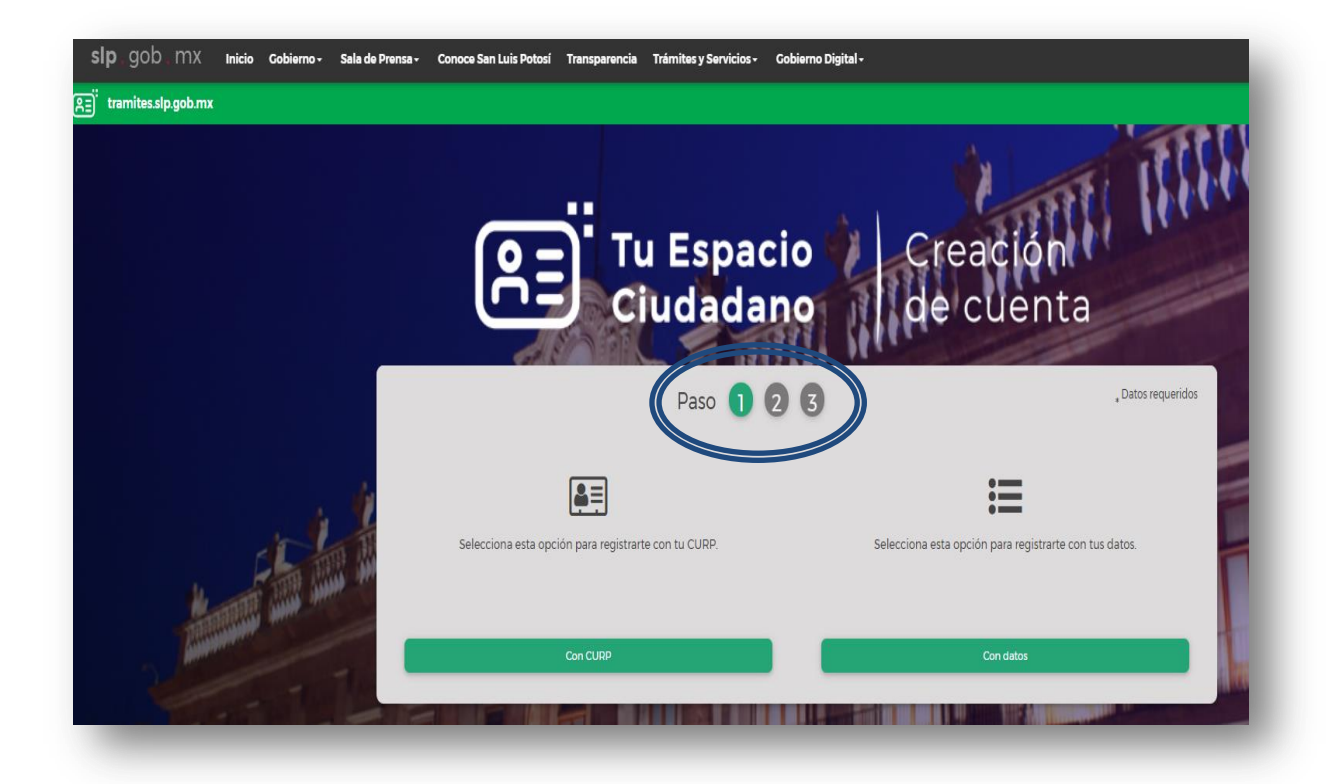

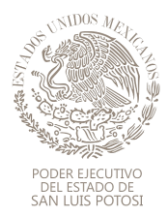

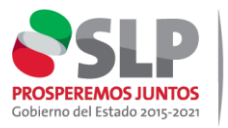

**7** Accesar a su cuenta de usuario y buscar catálogo de trámites y servicios, dentro de ellos, el del IEIFE .

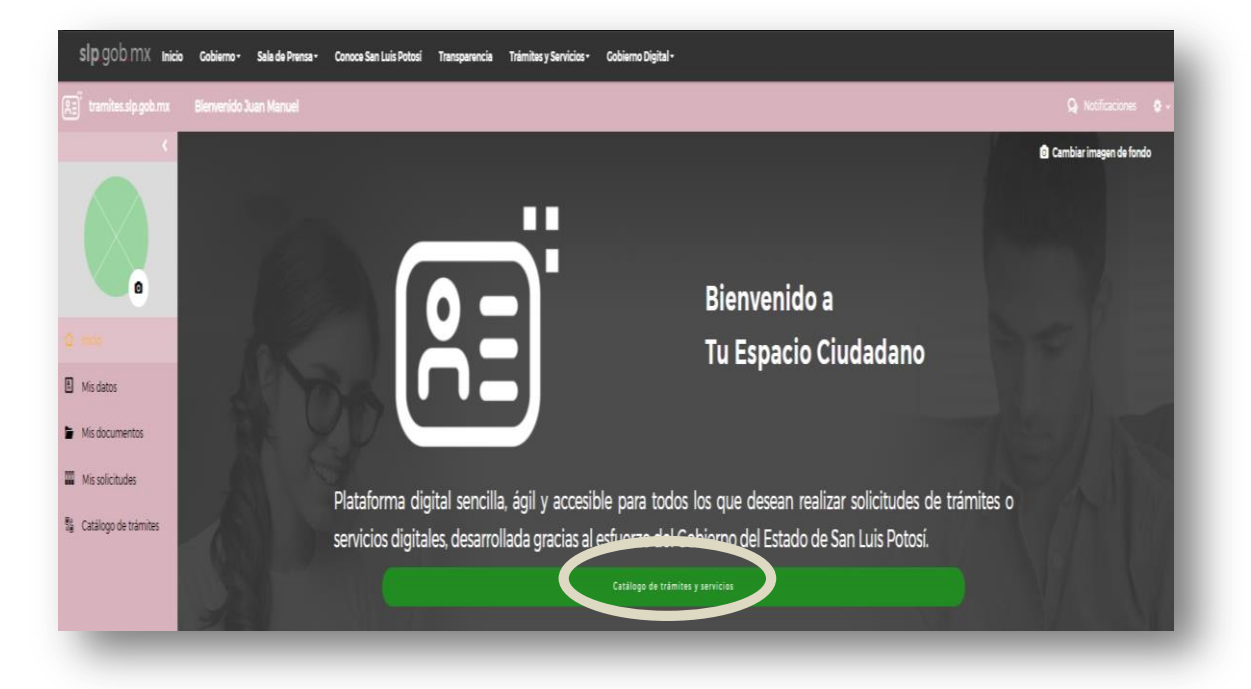

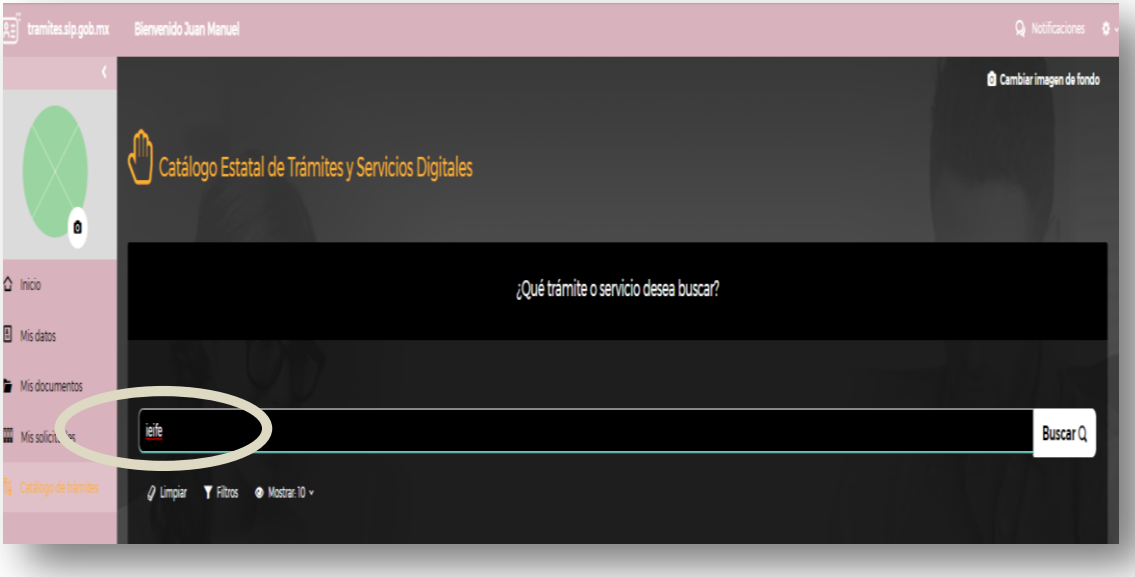

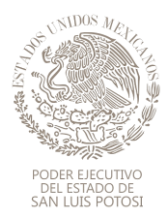

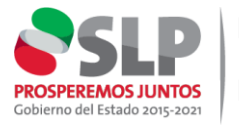

- **8** Dar click en **" Iniciar"** y seguir instrucciones de trámite de **REVISIÓN DE EXPEDIENTES TECNICOS A PLANTELES la cual se compone de 4 puntos :**
	- Información
	- Requisitos
	- Datos extra
	- Crear solicitud

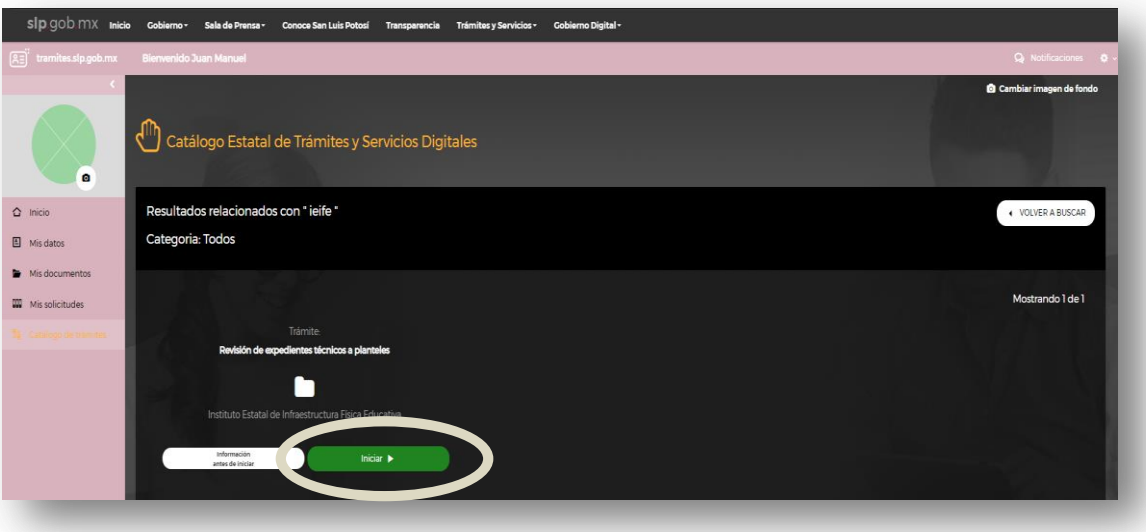

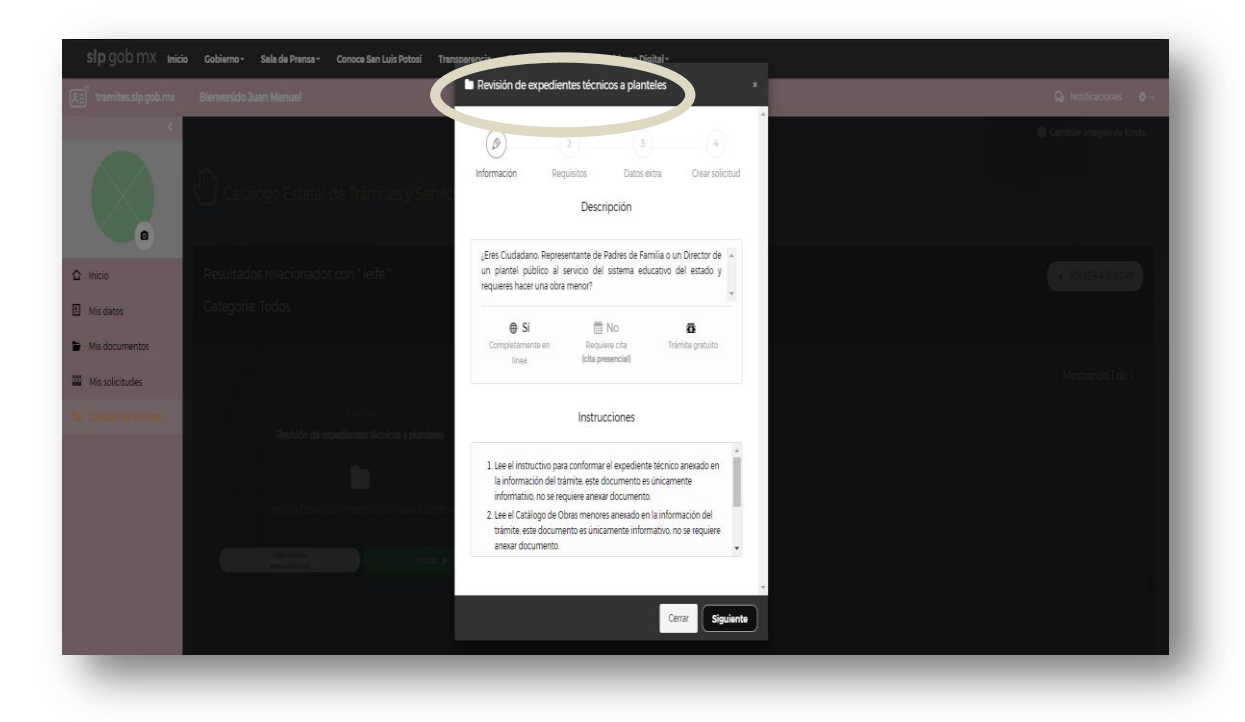

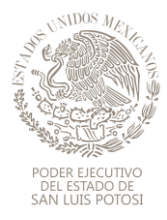

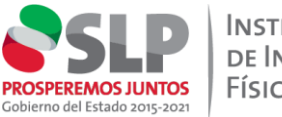

**9** Al término de Crear solicitud, en la cuenta del usuario aparecerá el estado actual de sus gestiones y dará seguimiento al proceso dentro de la plataforma.

## Recibido

Cuando se inicia un tramite estará en la bandeja de recibido, a espera de que el operativo lea nuestra solicitud.

Para cancelar la solicitud damos clic en el engrane y "Cancelar Solicitud"

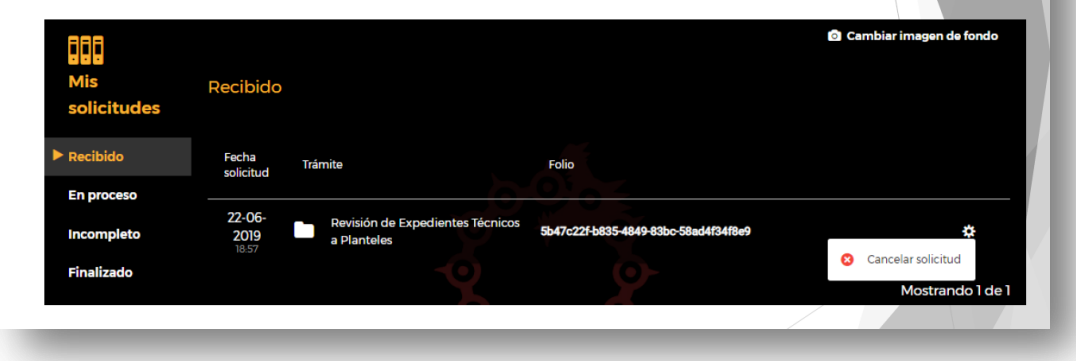

10 Posterior a esta etapa el IEIFE realiza el proceso de revisión y da respuesta por esta misma vía hasta que la gestión sea validada o no validada, de acuerdo al siguiente esquema.

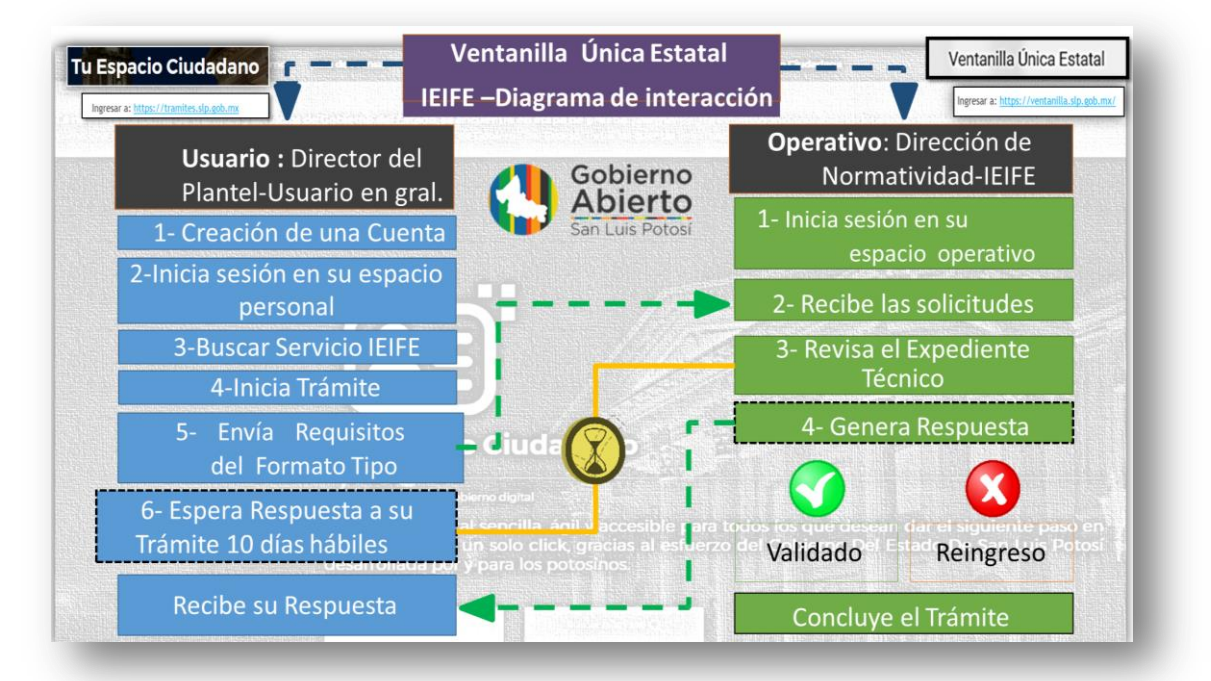

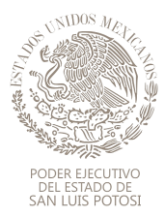

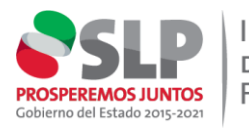

Dentro del catálogo de servicios de la plataforma **"ESPACIO CIUDADANO"-** "**REVISIÓN DE EXPEDIENTES TECNICOS A PLANTELES"** cumple con los 4 los pilares de Gobierno Abierto.

## Cumplimiento de la Ventanilla en Gobierno Abierto

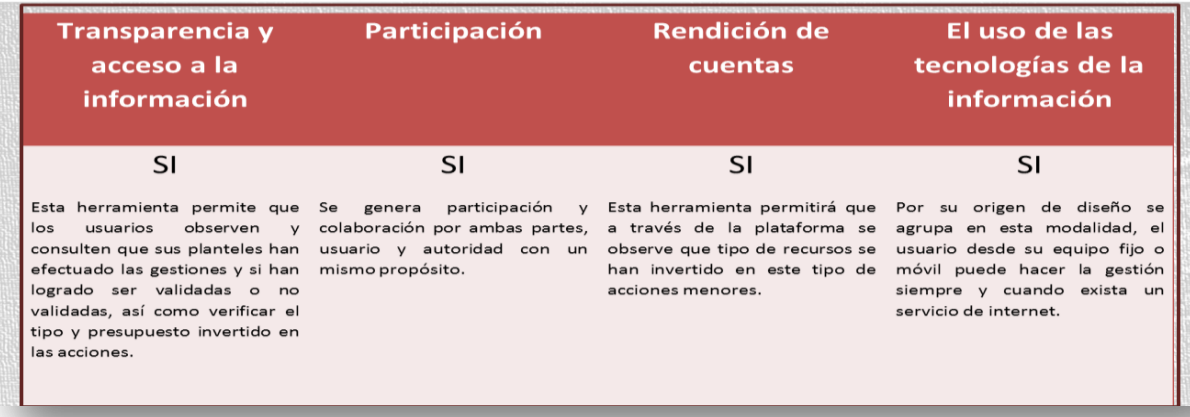

**DIRECCION DE NORMATIVIDAD I.E.I.F.E.**